# **Automatic trash can**

Zamfirescu Radu Ioan 336 CA

[radu.zamfirescu@stud.acs.upb.ro](mailto:radu.zamfirescu@stud.acs.upb.ro)

### **Introducere**

Proiectul constă într-o cutie cu capac automat care poate fi deschis cu ajutorul unui senzor ultrasonic sau la buton. Închiderea se realizează automat după o limită de timp în care nu s-a mai detectat nicio mișcare sau se poate folosi alt buton. Poate fi util pentru că se poate simplifica sau automatiza manevra de acces a cutiei.

### **Descriere generală**

 Când senzorul va detecta mișcări ale utilizatorului, acesta va transmite semnale către arduino pentru a mișca servomotorul astfel încât să mute capacul cutiei să fie deschis. În această fază, utilizatorul poate apăsa pe un buton pentru a închide la loc cutia. De asemenea, poate deschide cutia tot cu un buton, ca alternativă față de senzor.

#### **Hardware Design**

#### **Listă de piese**

- Arduino Uno R3 ATmega328P
- Breadboard
- Motor SERVO MG90S
- Senzor ultrasonic HC-SR04
- Fire tată-tată, tată-mamă
- Leduri
- Butoane
- Rezistente

#### **Schema electrică**

# **Software Design**

Pentru scrierea codului am folosit arduino IDE, pentru schema bloc am folosit draw.io, iar pentru schema electrică am utilizat tinkercad.

Am folosit biblioteca Servo.h pentru a controla servomotorul.

În funcția setup() am activat și făcut configurările pentru timere și întreruperi, iar apoi am inițializat modul de funcționare pentru pini.

În funcția loop() am verificat dacă se face vreo mișcare în preajma senzorului, caz în care aprind ledul verde și mișc servomotorul astfel încât să deschidă capacul.

Am scris instrucțiunile de executat în cazul întreruperilor după următoarele reguli:

- Capacul se deschide la apăsarea butonului galben cazul întreruperii pentru BUTTON 1 sau când senzorul detectează mișcare în raza sa. În acest caz se aprinde ledul verde (și cel alb dacă s-a folosit butonul);
- Dacă capacul este deschis și au trecut 3 secunde de la ultima acțiune de tipul uneia dintre cele 2 de mai sus, trebuie închis la loc (cazul întreruperii pentru timer). Se aprinde doar ledul albastru;
- Dacă se apasă butonul albastru, se închide capacul întreruperea pentru BUTTON 2; Se aprinde ledul albastru.

#### **Rezultate Obţinute**

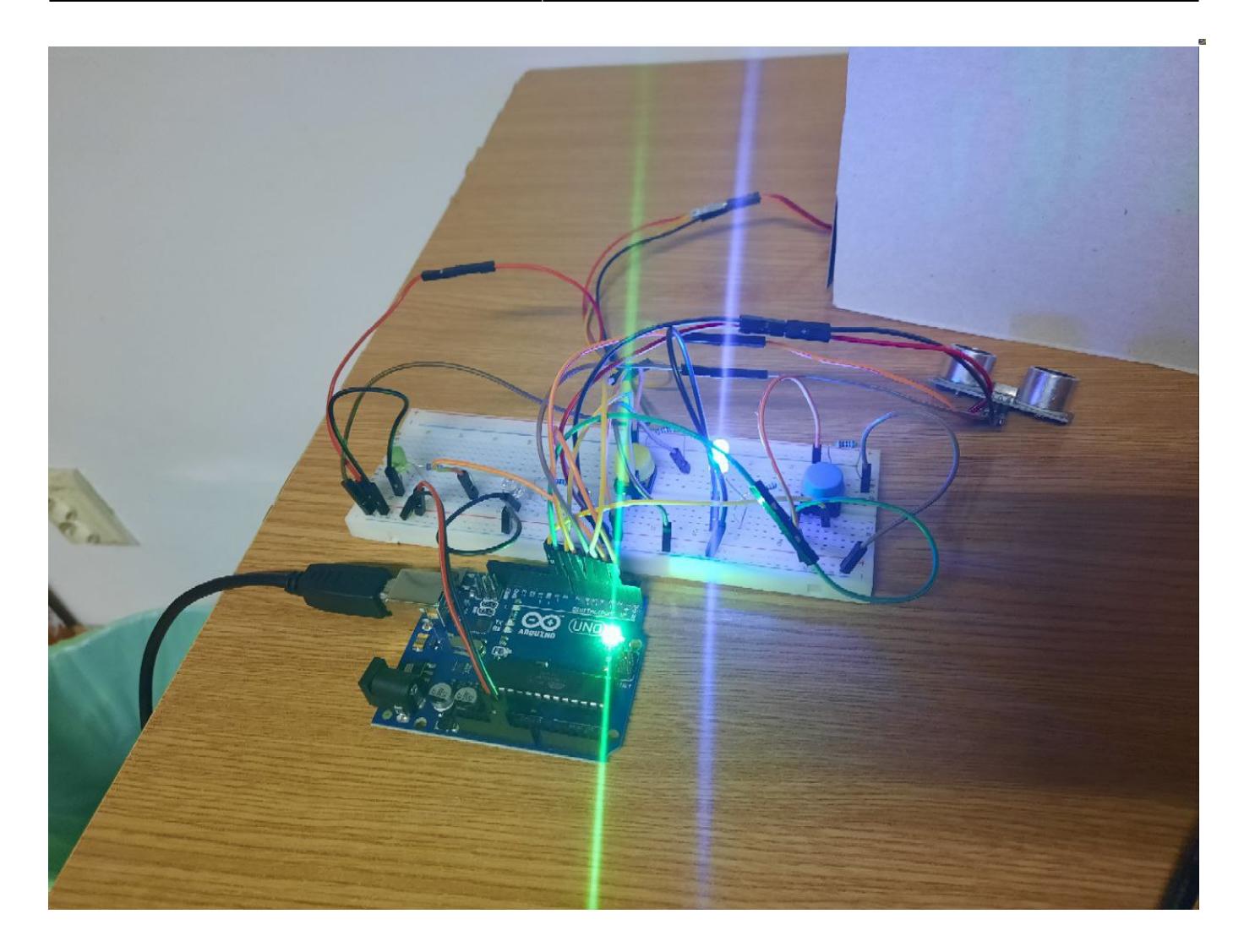

#### **Demo**

[Video youtube](https://youtu.be/pGv8bo2nrPk)

# **Concluzii**

Am folosit algoritmi și tehnici învățațe la laborator, cu predilecție întreruperi și timere, cu ajutorul cărora s-a putut construi un astfel de circuit al cărei prototip este destul de răspândit printre dispozitivele electronice.

Partea mai grea a fost fixarea servomotorului în spatele cutiei, el fiind mai greu și mai gros decât cartonul din care e făcut cutia.

#### **Download**

#### [Arhivă cod sursă](http://ocw.cs.pub.ro/courses/_media/pm/prj2022/imacovei/336ca_zamfirescuraduioan_arhivacod_pm2022.zip) [Export to PDF pagina Wiki](http://ocw.cs.pub.ro/?do=export_pdf)

#### **Jurnal**

- 21.04.2022 Stabilirea temei pentru proiect
- 22.04.2022 Configurarea paginii wiki: Introducere și Descriere generală
- 02.05.2022 Comanda pieselor
- 22.05.2022 Finalizarea circuitului și a codului
- 23.05.2022 Completarea paginii wiki: Hardware și Software Design
- 24.05.2022 Finalizarea paginii wiki și a proiectului

### **Bibliografie/Resurse**

- [https://ww1.microchip.com/downloads/en/DeviceDoc/Atmel-7810-Automotive-Microcontrollers-ATme](https://ww1.microchip.com/downloads/en/DeviceDoc/Atmel-7810-Automotive-Microcontrollers-ATmega328P_Datasheet.pdf) [ga328P\\_Datasheet.pdf](https://ww1.microchip.com/downloads/en/DeviceDoc/Atmel-7810-Automotive-Microcontrollers-ATmega328P_Datasheet.pdf)
- https://ocw.cs.pub.ro/courses/ media/pm/lab/uno.jpg
- <https://app.diagrams.net/>
- <https://www.tinkercad.com/>

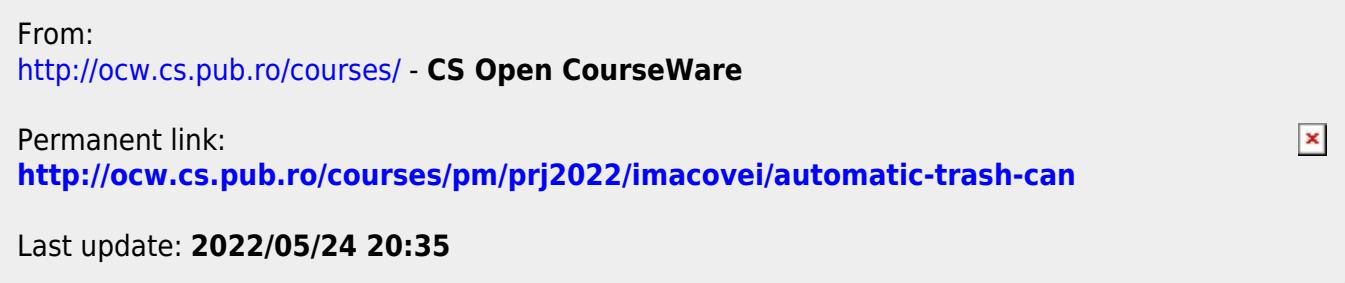